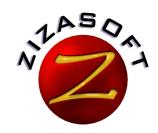

# **zsCompare**Comparison and Synchronization Utility

Whether alone or in groups, helping to streamline file management

There are countless ways in which zsCompare is used every day to simplify computer, file, and directory comparison and synchronization tasks. This case study examines how a group of students uses zsCompare to bypass the obstacles of working collaboratively on a class project.

# The Challenge

A group of four students is working on a group project for a Computer Programming class. The assignment is to create a computer program and write a report about the process. The group organized the project so that two students work on the programming and the other two students work on the report. They will also maintain a task list so they know what is left to do on the project.

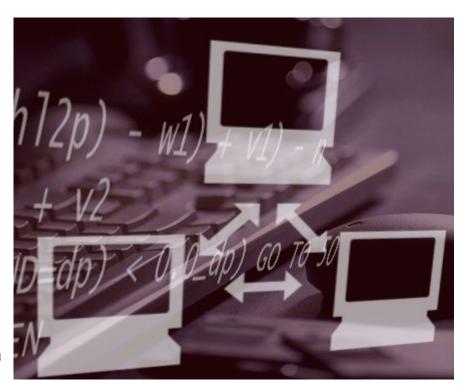

Although the students are paired up for certain tasks, they will normally work independently and combine their efforts at certain points in the project. The students will be working with text files, as well as Word documents. They need an efficient and accurate way to compare and merge their respective project files. The programmers will also need a guick way to determine the code revisions.

They need to find an easy solution before they get started on their project.

#### The Solution

ZsCompare allows the project team to manually or automatically compare and synchronize their project files and folders. They can run zsCompare on files sent via e-mail or transferred to CD. They can also use zsCompare over their school's network, eliminating the need to meet face-to-face just to compare files. They are able to work on their tasks independently, while at the same time collaborating on the project.

# Compare Text Files

The two students working on the program typically work on separate sections of the program, however sometimes they both modify the same code. When this happens, they use zsCompare to compare the code and quickly resolve any changes. They also use zsCompare to copy any files that the other student has added since the last synchronization.

# **Compare Word Documents**

The project report is being created in Microsoft Word. The students use zsCompare's Word document comparison features to compare and merge any changes made by the other student. When the students compare their documents, they can merge changes they approve or choose not to accept changes.

# Compare Files Where Order Is Not Important

For the project task list maintained by the students, order is not important, but they do want to make sure they do not duplicate tasks. They use zsCompare's ability to compare files where the order of lines is not important to find instances where two students have added the same task in different locations. This eliminates the duplication of work by the students, ensuring that their valuable time is not wasted.

#### Compare File Revisions

Each project team member uses zsCompare to maintain a project backup directory that they update at least each time they meet and more frequently if they are making a lot of changes. If a student has a problem while they are working, they can quickly compare their files to the backup. This allows them to determine what has changed between the version that was good and the current version.

#### The Benefits

This case study shows how zsCompare became a vital part of a student project team's daily computer use, allowing the group to:

- ▶ Collaborate, while working individually
- ▶ Ensure project files and directories are correctly synchronized
- ▶ Gain greater control over what is updated between project files
- Increase productivity by eliminating duplicate tasks
- ▶ Easily create and maintain project backups

#### **More Information**

For more information, visit <a href="www.zizasoft.com">www.zizasoft.com</a>, send an e-mail to <a href="sales@zizasoft.com">sales@zizasoft.com</a>, or call 1 (303) 638-9235. A fully functional 30 day trial version is available at <a href="www.zizasoft.com/products/zsCompare">www.zizasoft.com/products/zsCompare</a>.

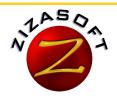